# Data Visualization

Exercise: Business Intelligence (Part 3) Summer Term 2014 Stefan Feuerriegel

#### Today's Lecture

#### **Objectives**

- **1** Calculating descriptive statistics in order to understand datasets
- 2 Visualizing data in R graphically
- <sup>3</sup> Choosing appropriate plots in a given context

### **Outline**

- [Recap: Introduction to R](#page-3-0)
- [Point Plot & Line Plot](#page-9-0)
- [Bar Plot & Pie Chart](#page-13-0)
- [Histogram & Boxplot](#page-20-0)
- [Excursus: Random Numbers & Normal Distribution](#page-30-0)
- [Q-Q Plot](#page-38-0)
- [Wrap-Up](#page-43-0)

### **Outline**

#### [Recap: Introduction to R](#page-3-0)

- [Point Plot & Line Plot](#page-9-0)
- [Bar Plot & Pie Chart](#page-13-0)
- [Histogram & Boxplot](#page-20-0)
- [Excursus: Random Numbers & Normal Distribution](#page-30-0)
- [Q-Q Plot](#page-38-0)

<span id="page-3-0"></span>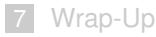

### R as a Statistical Software

- $\blacktriangleright$  Free software environment aimed at statistical computing
- $\blacktriangleright$  Supports many operating systems (Linux, Mac OS X, Windows)
- $\triangleright$  Based on commands

<span id="page-4-0"></span>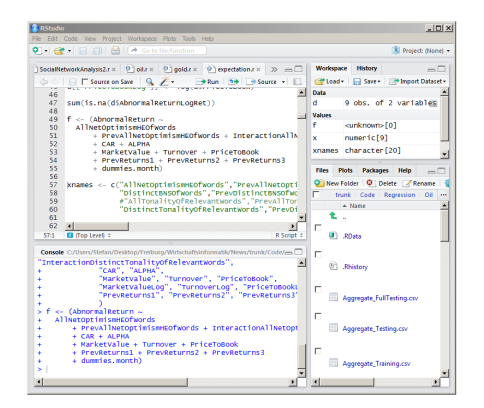

#### Retrieving R Studio (recommended)

Download at <http://www.rstudio.com/>

#### Operations, Functions and Variables

 $\blacktriangleright$  Applying operators and evaluating functions

 $sqrt(-4 + 2 \times 3)$  # sqrt = square root ## [1] 1.414

 $\triangleright$  Storing values in variables and accessing them

<span id="page-5-0"></span> $x \le -2$ x ## [1] 2

#### **Vectors**

 $\triangleright$  Creating vector by concatenation

 $x \leq -c(4, 0, 6)$ 

 $\triangleright$  Output of first component

```
x[1]## [1] 4
```
 $\triangleright$  Compute average value and standard deviation

```
mean(x)
## [1] 3.333
sd(x)
## [1] 3.055
```
 $\triangleright$  Generating arbitrary sequences (notation: from, to, step size)

```
seq(4, 5, 0.1)
## [1] 4.0 4.1 4.2 4.3 4.4 4.5 4.6 4.7 4.8 4.9 5.0
```
#### Creating Matrices

```
1 Generating matrices by combining vectors
```

```
height <- c(163, 186, 172)
shoe_size <- c(39, 44, 41)
m <- as.data.frame(cbind(height, shoe_size))
```
2 By reading file (in CSV format) via

```
d <- as.data.frame(read.csv("persons.csv",
    header=TRUE, sep=","))
d
## name height shoesize age
\# 1 Julia 163 39 24
## 2 Robin 186 44 26
## 3 Kevin 172 41 21
## 4 Max 184 43 22
```
#### Accessing Matrices

 $\blacktriangleright$  Access columns by name

```
d$height
## [1] 163 186 172 184
```
 $\triangleright$  Accessing individual elements (notation: #row, #column)

```
d[1, 2]## [1] 163
```
 $\triangleright$  Selecting rows using a boolean condition

```
d[d$age > 25, ]
## name height shoesize age
## 2 Robin 186 44 26
```
### **Outline**

- [Recap: Introduction to R](#page-3-0)
- 2 [Point Plot & Line Plot](#page-9-0)
- [Bar Plot & Pie Chart](#page-13-0)
- 4 [Histogram & Boxplot](#page-20-0)
- 5 [Excursus: Random Numbers & Normal Distribution](#page-30-0)
- 6 [Q-Q Plot](#page-38-0)

#### <span id="page-9-0"></span>[Wrap-Up](#page-43-0)

# Point Plot

- $\triangleright$  Creating simple point plots (also named scatter plots) via  $p$ lot (...)
- $\blacktriangleright$  Relies upon vectors denoting the x-axis and y-axis locations
- $\triangleright$  Various options can be added to change appearance

#### **plot**(d\$height, d\$age)

<span id="page-10-0"></span>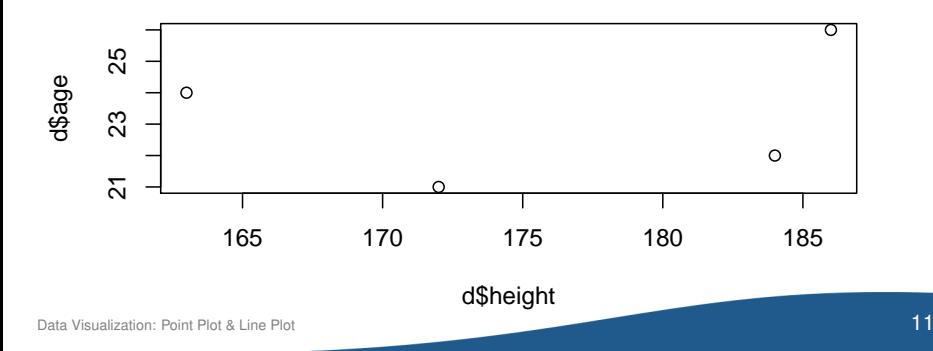

# Adding Titles and Labels

- $\triangleright$  Titles are added through additional parameters (main, xlab, ylab)
- $\blacktriangleright$  Labels are drawn next to given points with  $text$

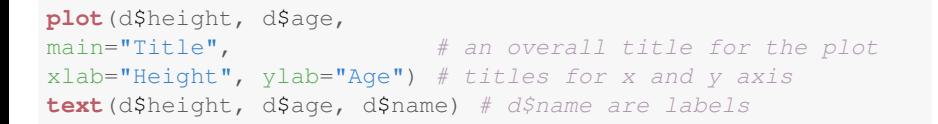

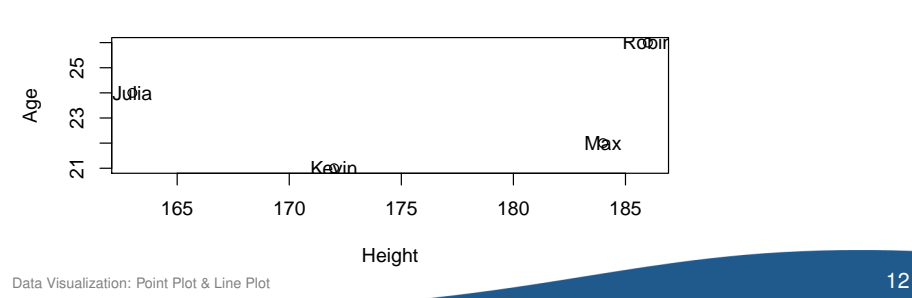

<span id="page-11-0"></span>**Title**

#### Line Plot

Generate line plot using the additional option  $type='l'$ 

```
x \leftarrow \text{seq}(0, 4, 0.01)plot(x, x \cdot x, y) type = "l")
```
<span id="page-12-0"></span>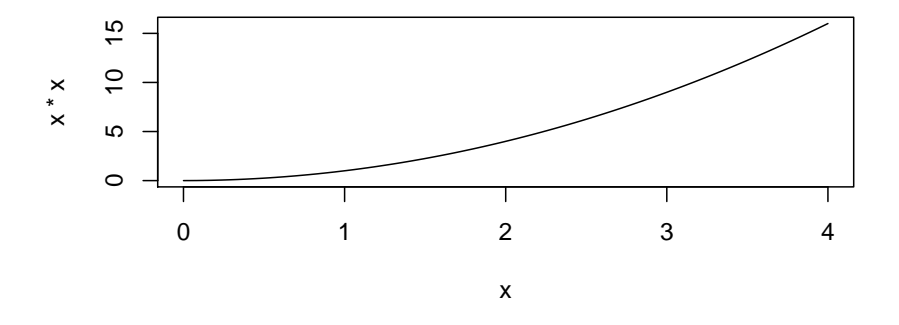

### **Outline**

- [Recap: Introduction to R](#page-3-0)
- [Point Plot & Line Plot](#page-9-0)
- **3** [Bar Plot & Pie Chart](#page-13-0)
- 4 [Histogram & Boxplot](#page-20-0)
- 5 [Excursus: Random Numbers & Normal Distribution](#page-30-0)
- 6 [Q-Q Plot](#page-38-0)

<span id="page-13-0"></span>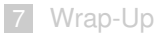

#### Data Frequency

#### BI Case Study

Participants were asked, in a representative study, what the first day away from work was during their last illness **Question:** Are you more likely to become sick on certain working days?

<span id="page-14-0"></span>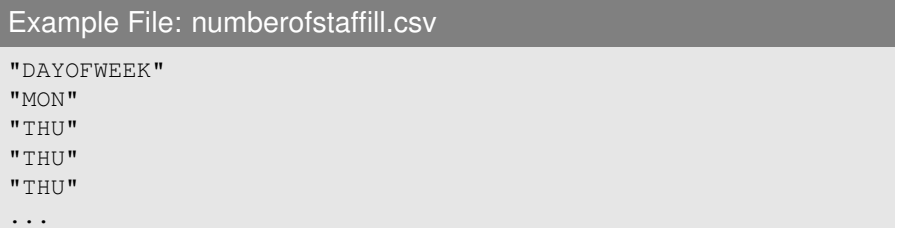

#### Accessing Data

 $\blacktriangleright$  Reading data

```
d <- as.data.frame(read.csv("numberofstaffill.csv",
                   sep=",", header=TRUE))
```
 $\blacktriangleright$  Printing first rows of data

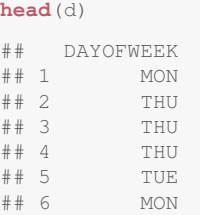

 $\blacktriangleright$  Calculating number of observations

```
dim(d)
## [1] 300 1
obs \leq dim(d)[1] # 300 rows/observations
```
# Data Frequency (Solution A)

 $\triangleright$  Count frequencies for each weekday

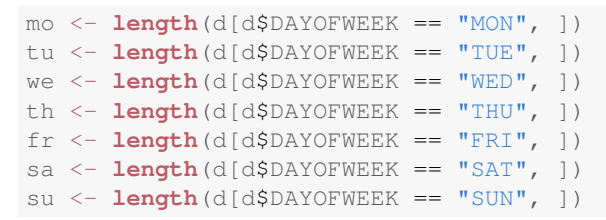

 $\triangleright$  Print absolute and proportional frequencies  $\rightarrow$  peak on mondays

```
freq <- as.data.frame(cbind(mo, tu, we, th, fr, sa, su))
freq # absolute frequencies
## mo tu we th fr sa su
## 1 96 60 51 45 30 9 9
freq/obs # proportional frequencies
## mo tu we th fr sa su
## 1 0.32 0.2 0.17 0.15 0.1 0.03 0.03
```
#### Data Frequency (Solution B)

 $\triangleright$  Absolute frequencies via table  $(\ldots)$ 

```
table(d$DAYOFWEEK)
##
## FRI MON SAT SUN THU TUE WED
## 30 96 9 9 45 60 51
```
 $\triangleright$  Proportional occurrences by subsequent scaling

```
table(d$DAYOFWEEK)/obs
##
## FRI MON SAT SUN THU TUE WED
## 0.10 0.32 0.03 0.03 0.15 0.20 0.17
```
#### Histogram

- $\triangleright$  barplot (...) creates a bar plot using given frequencies in abs.freq
- $\triangleright$  Useful for visualizing absolute frequencies of categories

```
abs.freq <- table(d$DAYOFWEEK)
barplot(abs.freq)
```
<span id="page-18-0"></span>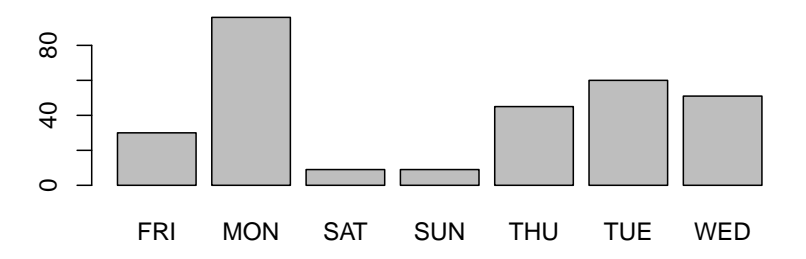

# Pie Chart

- $\triangleright$  pie(...) draws a pie chart using frequencies in abs.freq
- $\triangleright$  Useful for visualizing relative frequencies

```
abs.freq <- table(d$DAYOFWEEK)
pie(abs.freq)
```
<span id="page-19-0"></span>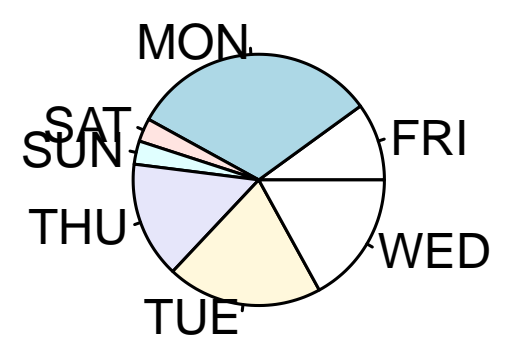

## **Outline**

- [Recap: Introduction to R](#page-3-0)
- [Point Plot & Line Plot](#page-9-0)
- 3 [Bar Plot & Pie Chart](#page-13-0)
- 4 [Histogram & Boxplot](#page-20-0)
- 5 [Excursus: Random Numbers & Normal Distribution](#page-30-0)
- 6 [Q-Q Plot](#page-38-0)

#### <span id="page-20-0"></span>[Wrap-Up](#page-43-0)

# Data Distribution

#### BI Case Study

In a study (Hornik et al., 2008), all court (VwGH) decisions between 2000 and 2004 were analyzed in terms of their length. **Question:** What is the distribution of lawsuit durations?

#### Example File: court\_decisions.csv

```
year,senate,senatesize,decision,durationrev,duration
2004,13,5,2,893,2738
2004,13,5,3,2738,1624
2004,13,5,3,2372,1624
2004,13,3,2,888,1282
```
...

- $\blacktriangleright$  duration gives duration in days
- <span id="page-21-0"></span> $\triangleright$  unknown data marked as "-9999" in duration

#### Accessing Data

#### $\blacktriangleright$  Reading data

```
decisions <- as.data.frame(read.csv("court_decisions.csv",
             sep=",", header=TRUE))
```
 $\blacktriangleright$  Filtering data to remove those with unknown lawsuit duration

```
d \leq decisions [decisions$duration != -9999, ]
```
 $\triangleright$  Calculating dimensions of data

<span id="page-22-0"></span>**dim**(d) ## [1] 3745 6

# Histograms with Frequencies

- $\blacktriangleright$  Histograms are a graphical representation of the distribution of data
- $\triangleright$  Created via hist (data) to get fixed width of classes
- $\triangleright$  *y*-axis gives frequency  $\rightarrow$  estimating probability distribution

```
hist(d$duration,
main = "Lawsuit \; Duration", xlab = "Duration in Days")
```
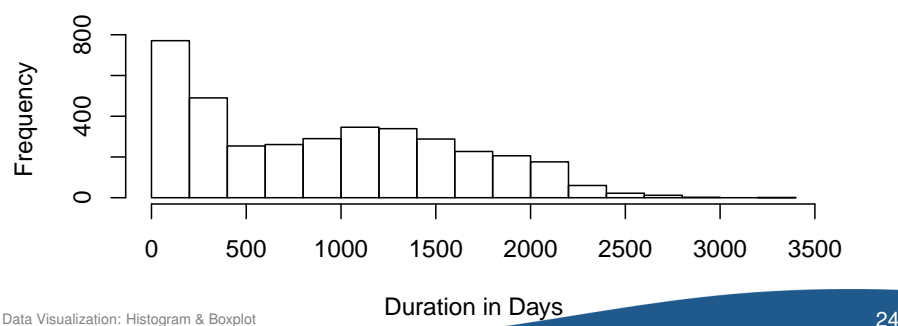

#### <span id="page-23-0"></span>**Lawsuit Duration**

# Histograms with Densities

- $\triangleright$  Density (1.00  $\widehat{=}$  100%) on *y*-axis via hist(data, freq=FALSE)
- $\blacktriangleright$  Parameter breaks=b gets a variable width of classes

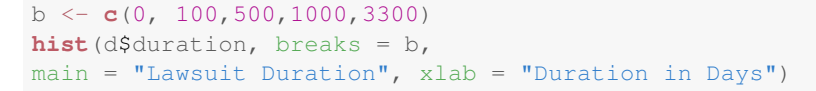

#### <span id="page-24-0"></span>**Lawsuit Duration**

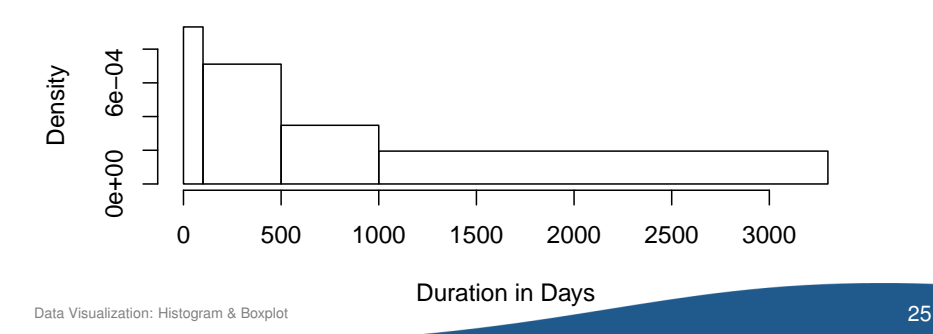

#### **Quantiles**

- $\triangleright$  Quantiles are points taken at regular intervals from the cumulative distribution function (CDF) of a random variable
- **P** p-percent quantile for a variable *X* is  $Pr[X < x] \leq q$
- <span id="page-25-0"></span>► 50%-quantile named median; 25%-quantiles called quartiles

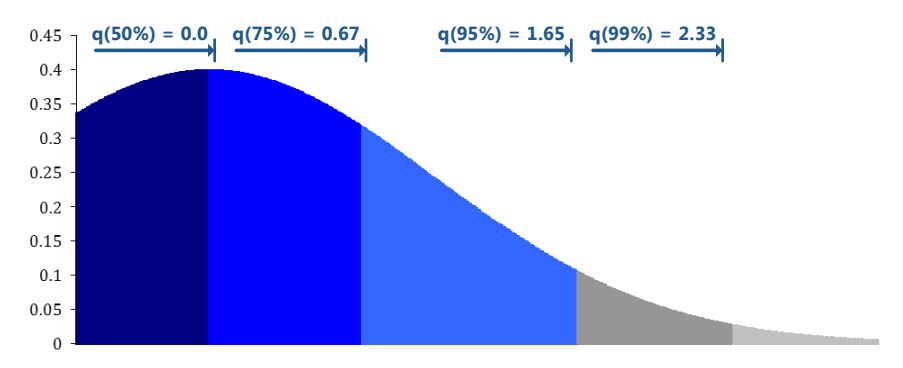

### Descriptive Statistics

 $\blacktriangleright$  Minimum and maximum

```
min(d$duration)
## [1] 2
max(d$duration)
## [1] 3262
```
 $\blacktriangleright$  Median (i. e. 50%-quantile)

```
median(d$duration)
```
## [1] 868

#### ► Arbitrary *p*-percent quantiles

```
# with p = 25%quantile(d$duration, 0.25)
## 25%
## 258
```
 $\triangleright$  Combined descriptive statistics

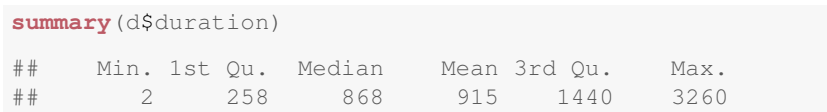

# Boxplot: Elements

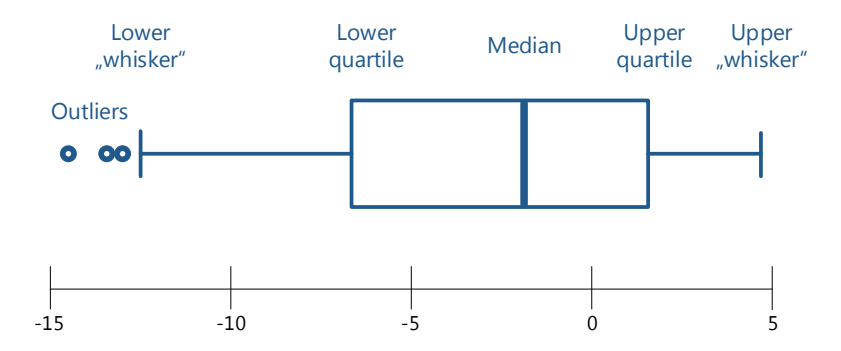

- Interquartile Range (IQR) is between first and third quartile
- $\blacktriangleright$  50% of the data is in the IQR
- $\blacktriangleright$  Lower/first quartile means the 25% quantile
- <span id="page-27-0"></span> $\blacktriangleright$  Upper/third quartile means the 75% quantile

#### Boxplot

- $\triangleright$  Use boxplot (...) to draw boxplot visualizing outliers (as circles), range and quartiles
- $\triangleright$  Default is vertical mode (horizontal=FALSE)

```
boxplot(d$duration, horizontal=TRUE,
xlab="Duration in Days")
```
<span id="page-28-0"></span>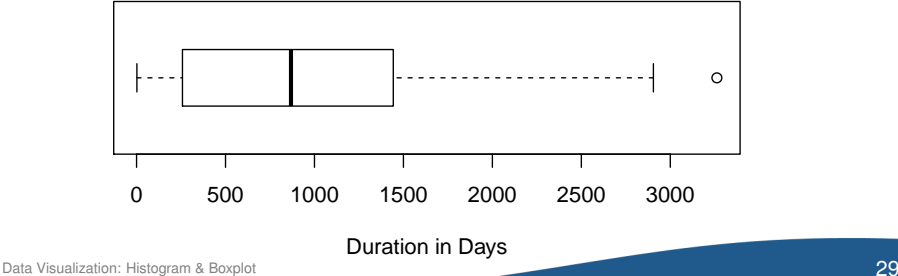

#### Boxplot

 $\blacktriangleright$  To prevent highlighting of outliers, use range=0

**boxplot**(d\$duration, horizontal=TRUE, xlab="Duration in Days", range=0)

<span id="page-29-0"></span>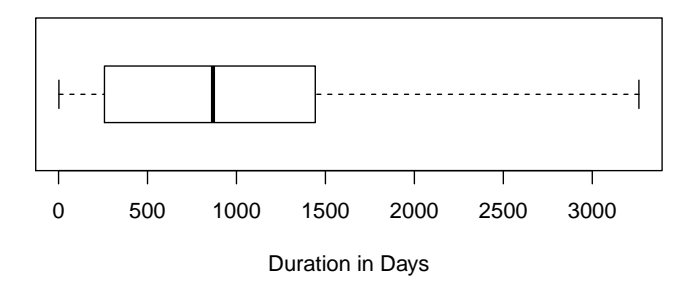

### **Outline**

- [Recap: Introduction to R](#page-3-0)
- [Point Plot & Line Plot](#page-9-0)
- [Bar Plot & Pie Chart](#page-13-0)
- 4 [Histogram & Boxplot](#page-20-0)
- 5 [Excursus: Random Numbers & Normal Distribution](#page-30-0)
- 6 [Q-Q Plot](#page-38-0)

#### [Wrap-Up](#page-43-0)

<span id="page-30-0"></span>Data Visualization: [Excursus: Random Numbers & Normal Distribution](#page-30-0) 31

# Random Numbers from Uniform Distribution

- $\blacktriangleright$  In a uniform distribution, all floating-point numbers equally likely
- $\triangleright$  Generate n random numbers in range min to max via runif(n, min, max)

```
runit(1, 5, 7.5) # generate 1 number between 5.0 and 7.5
## [1] 7.242
```
 $\blacktriangleright$  Example

**hist**( $\text{runit}(1000, 1, 6)$ ,  $\text{slab} = "", \text{main} = ""\$ )

<span id="page-31-0"></span>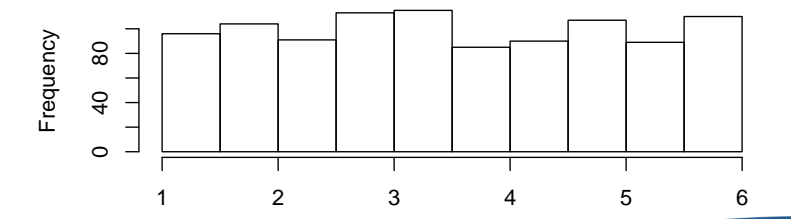

### Random Numbers from Discrete Uniform Distribution

- $\triangleright$  Discrete uniform distribution considers only equally-likely integers
- $\triangleright$  Generate n random numbers via sample(min:max, n, replace=TRUE)

```
# generates 2 numbers from the set 1, ..., 10
sample(1:10, 2, replace = TRUE)## [1] 9 3
```
Example (e. g. rolling dice 1000 times)

```
table(sample(1:6, 1000, replace = TRUE))
##
## 1 2 3 4 5 6
## 167 152 200 145 167 169
```
#### Normal Distribution

#### Definition: Normal (or Gaussian) Distribution

 $\blacktriangleright$  Defined by

$$
f(x) = \frac{1}{\sigma\sqrt{2\pi}}e^{-\frac{(x-\mu)^2}{2\sigma^2}}
$$

with mean  $\mu$  and standard deviation  $\sigma$ 

Standard normal distribution:  $\mu = 0$  and  $\sigma = 1$ ; then its probability density function becomes

<span id="page-33-0"></span>
$$
\phi(x)=\frac{1}{\sqrt{2\pi}}e^{-1/2x^2}
$$

Data Visualization: [Excursus: Random Numbers & Normal Distribution](#page-33-0) 34

### Random Numbers from a Normal Distribution

Generate n random numbers from standard normal distribution ( $\mu = 0$ ) and  $\sigma = 1$ ) with rnorm (n)

```
rnorm(1) # 1 number from the std. normal distribution
## [1] 1.263
```
 $\blacktriangleright$  Example (resembles density)

**hist**(**rnorm**(1000))

#### <span id="page-34-0"></span>**Histogram of rnorm(1000)**

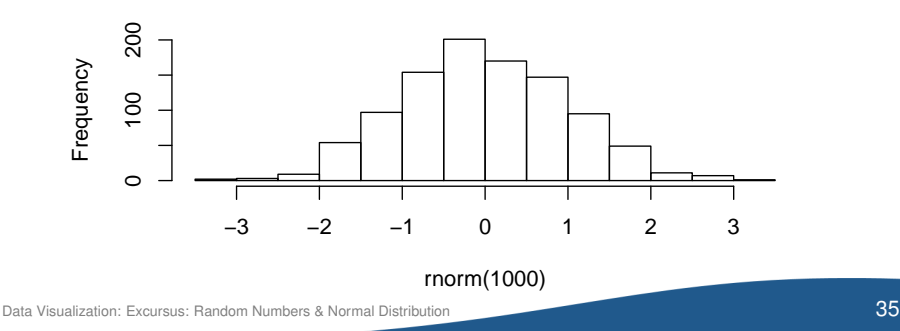

### Normal Distribution: Example

Sum of rolling *n* fair 6-sided dice converges to a shape of a normal distribution

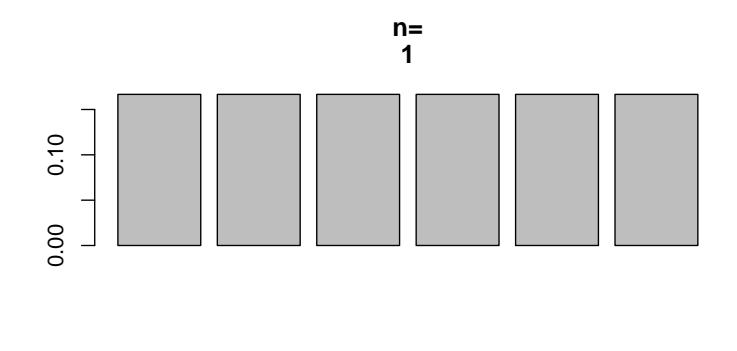

<span id="page-35-0"></span>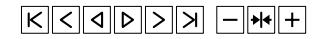

### Normal Distribution: Plotting

- **Density of normal distribution with mean**  $\mu$  **and standard deviation**  $\sigma$  **is** computed by dnorm(x, mean= $\mu$ , sigma= $\sigma$ )
- $\blacktriangleright$  Plot shows probability density function of standard normal distribution

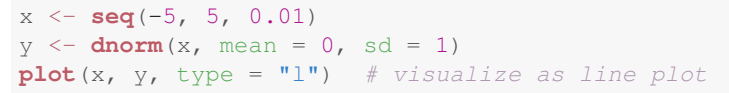

<span id="page-36-0"></span>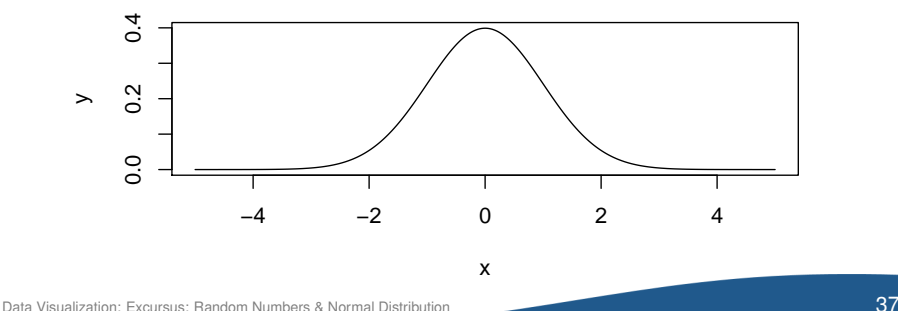

# Normal Distribution: Plotting

#### Exercise

Plot the normal distribution with mean  $\mu = 2$  and standard deviation  $\sigma = 0.5$ 

```
x \leftarrow \texttt{seq}(-5, 5, 0.01)y \le - dnorm(x, \text{mean} = 2, \text{sd} = 0.5)plot(x, y, type = "l")
```
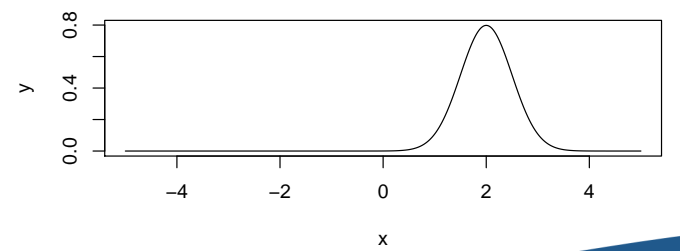

<span id="page-37-0"></span>Data Visualization: [Excursus: Random Numbers & Normal Distribution](#page-37-0) 38

### **Outline**

- [Recap: Introduction to R](#page-3-0)
- [Point Plot & Line Plot](#page-9-0)
- 3 [Bar Plot & Pie Chart](#page-13-0)
- 4 [Histogram & Boxplot](#page-20-0)
- 5 [Excursus: Random Numbers & Normal Distribution](#page-30-0)
- 6 [Q-Q Plot](#page-38-0)

<span id="page-38-0"></span>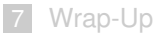

# Comparing Distributions

#### BI Case Study

Is the duration of lawsuits normally distributed?

Solutions:

- **1** Histogram (also showing baseline distribution)
- <span id="page-39-0"></span>2 Q-Q plot

# Comparing Distributions: Histogram

 $\triangleright$  Not recommended: Compare histogram and corresponding normal distribution by overlapping plot

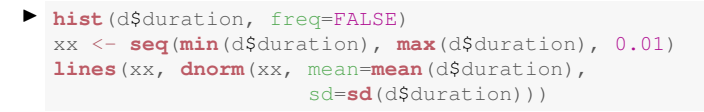

<span id="page-40-0"></span>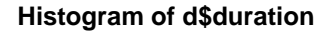

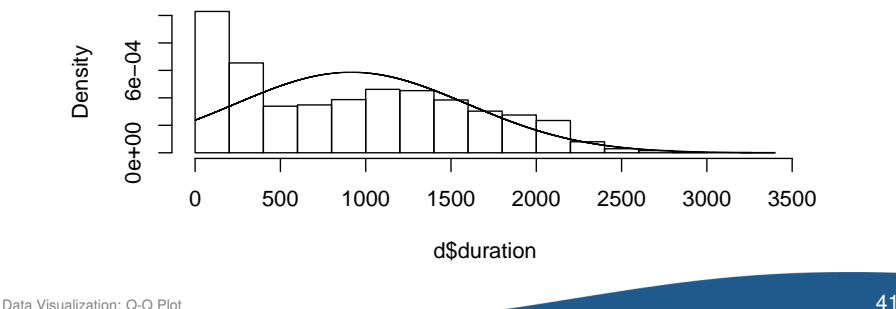

Q-Q Plot

- $\triangleright$  Q-Q plot ("Q" stands for quantile) compares two probability distributions by plotting their quantiles against each other
- ► qqnorm(d), qqline(d) use standard normal distribution

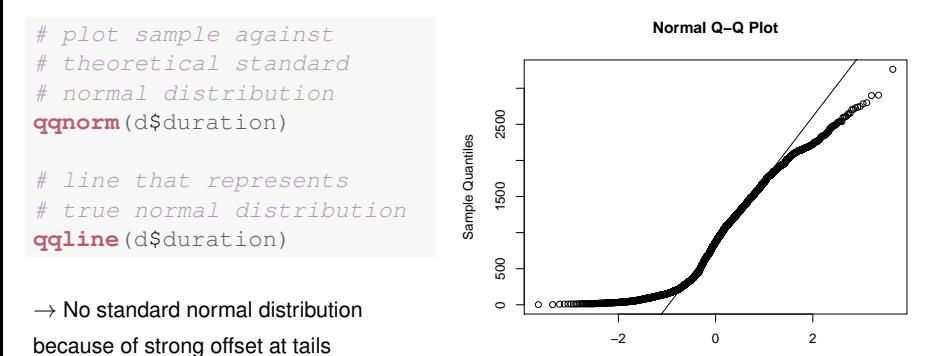

<span id="page-41-0"></span>**Theoretical Quantiles** 

# Q-Q Plot

#### Exercise

Verify that rnorm (200) is, in fact, normally distributed

```
x <- rnorm(200)
qqnorm(x)
qqline(x)
```
 $\rightarrow$  Strong linear pattern suggests standard normal distribution

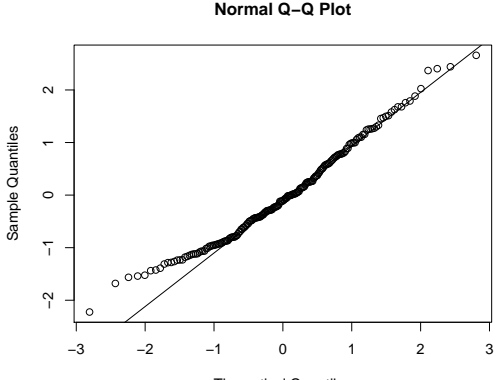

<span id="page-42-0"></span>Theoretical Quantiles

## **Outline**

- [Recap: Introduction to R](#page-3-0)
- [Point Plot & Line Plot](#page-9-0)
- 3 [Bar Plot & Pie Chart](#page-13-0)
- 4 [Histogram & Boxplot](#page-20-0)
- 5 [Excursus: Random Numbers & Normal Distribution](#page-30-0)
- 6 [Q-Q Plot](#page-38-0)

<span id="page-43-0"></span>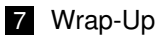

### Fancy Diagrams with ggplot2

**library**(ggplot2)

```
df <- data.frame(Plant=c("Plant1", "Plant1", "Plant1", "Plant2", "Plant2", "Plant2"),
                 Type=c(1, 2, 3, 1, 2, 3),
                 Axis1=c(0.2, -0.4, 0.8, -0.2, -0.7, 0.1),
                 Axis2=c(0.5, 0.3, -0.1, -0.3, -0.1, -0.8))
ggplot(df, aes(x=Axis1, y=Axis2, shape=Plant,
               color=Type)) + geom_point(size=5)
```
<span id="page-44-0"></span>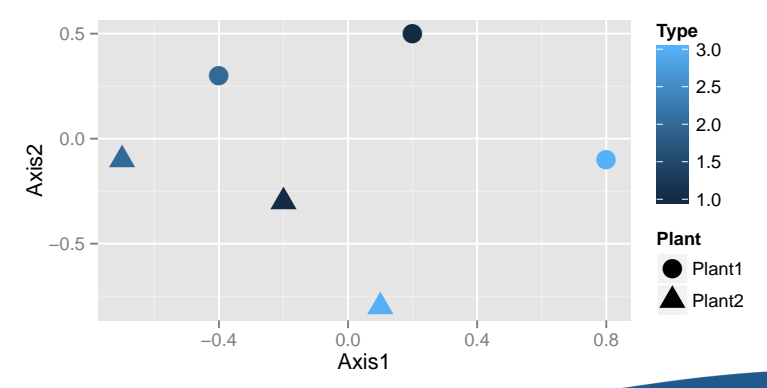

#### Guideline to Choosing Plots

<span id="page-45-0"></span>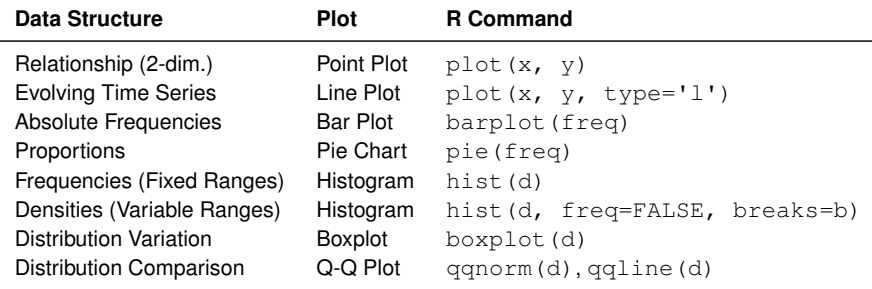

### Summary: Commands

#### Descriptive Statistics

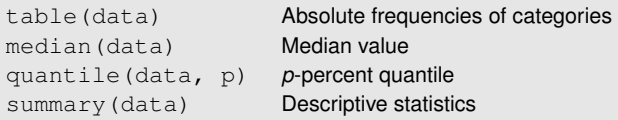

#### Generating Random Numbers

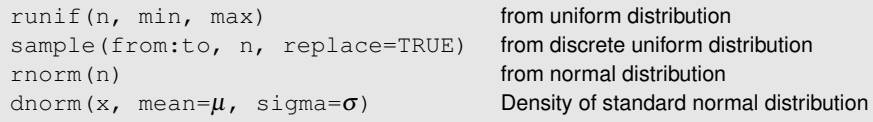

#### Further Exercises

```
\rightarrow available online as homework
```